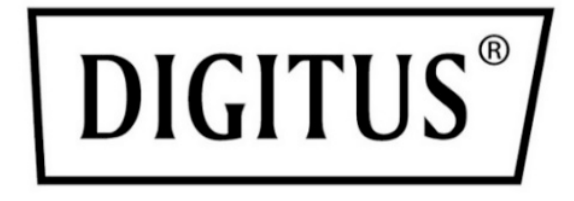

# **8K HDMI Switch, 5x1**

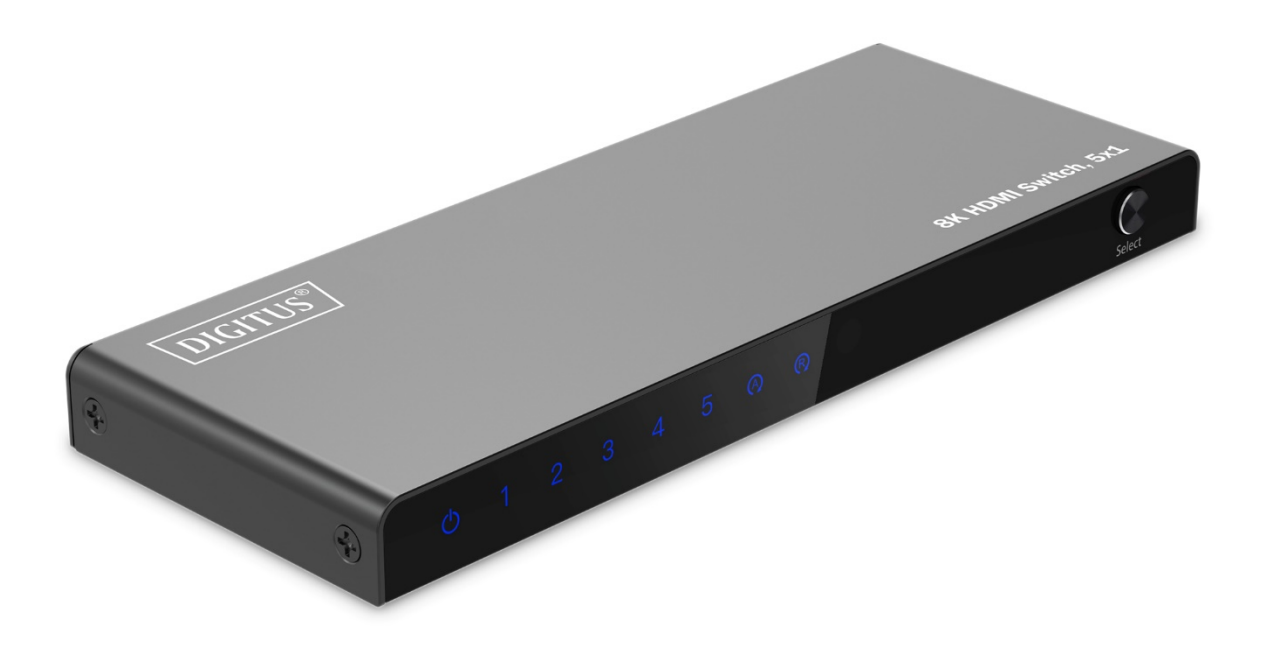

**Kurzanleitung** DS-55334

# **1. Einleitung**

Der DIGITUS® 8K HDMI Switch, 5x1 bietet zusätzliche HDMI-Anschlüsse für Ihr Ausgabedisplay - 5 Signalquellen lassen über nur 1 HDMI Anschluss am Bildschirm anbinden. Der Video-Umschalter wird mittels USB-C Kabel mit Strom versorgt z.B. über das Quell-Gerät oder einen USB-Ladeadapter. Wechseln Sie bequem zwischen den Signalquellen via Fernbedienung, am Gerät selbst oder via automatischer Erkennung. Perfekt geeignet bei Wandmontage des TVs - nur ein HDMI-Kabel zum Anschluss der Quellen erforderlich.

# **2. Hauptmerkmale**

- Bequemes Wechseln zwischen 5 Signalquellen via Fernbedienung, am Gerät selbst oder via automatischer Erkennung
- Zusätzliche HDMI-Anschlüsse für Ihr Ausgabegerät 5 Signalquellen über nur 1 HDMI Anschluss/Kabel am Bildschirm
- Stromversorgung via USB-C Kabel (inklusive)
- Max. Auflösung: 8K/60Hz (4:4:4)
- Video-Bandbreite: 48 Gbps
- Unterstützt High Dynamic Range (HDR) Video
- Unterstützt HDCP 2.3
- Unterstützt Consumer Electronics Control
- Unterstützt Deep Color (36 bit)
- $\bullet$  HDMI 2.1

# **3. Verpackungsinhalt**

- 1x HDMI Switch
- 1x Fernbedienung (2x AAA-Batterien, nicht enthalten)
- $\bullet$  1x USB-C Kabel (1,0 m)
- $\bullet$  1x QIG

# **4. Technische Eigenschaften**

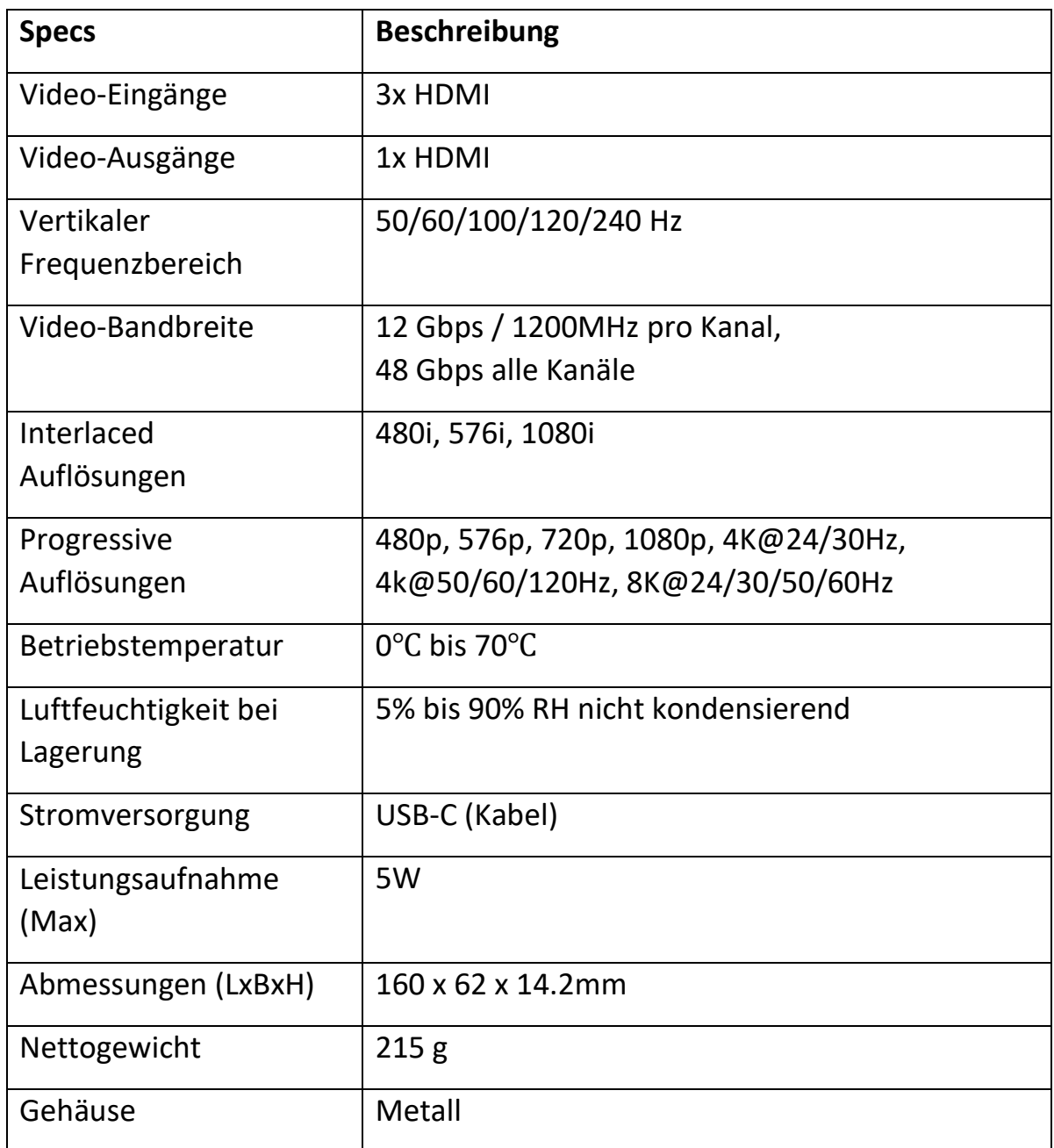

# **5. Übersicht**

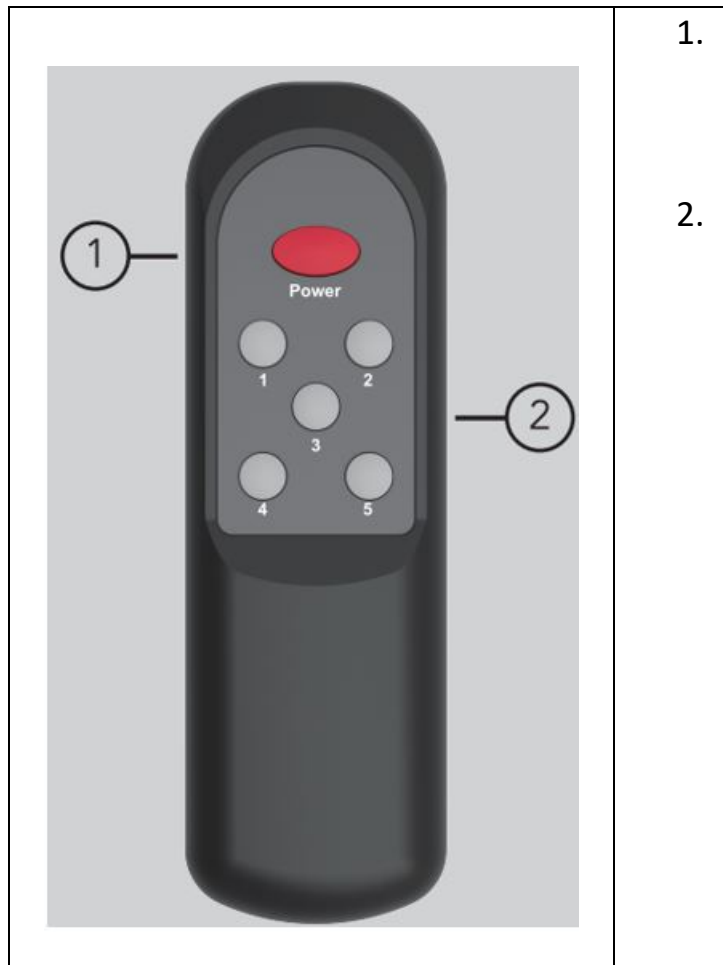

- 1. **Einschalten:** Zum Ein- und Ausschalten des Umschalters drücken
- 2. **1-5:** Drücken Sie die Nummer, um die entsprechende Eingangsquelle zu wählen

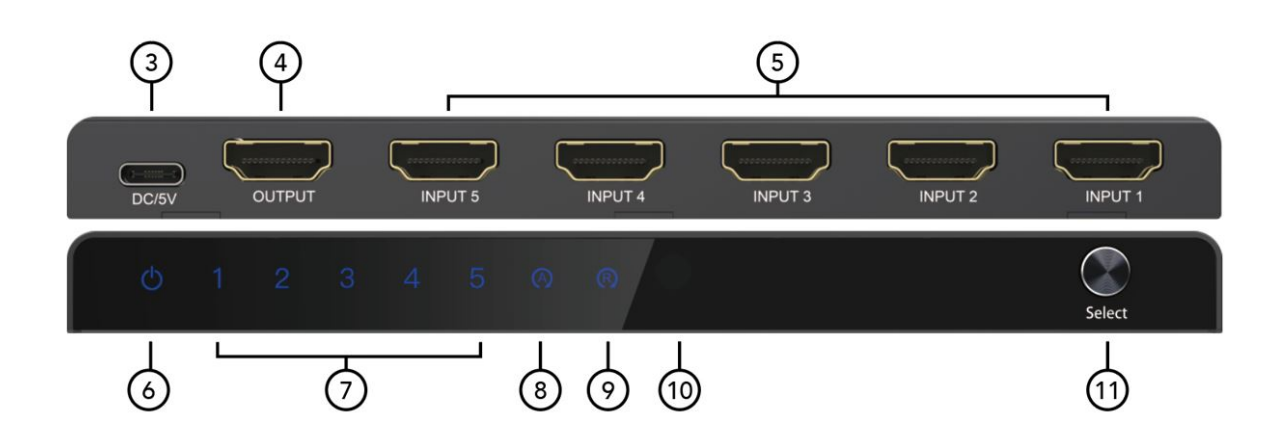

- 3. **DC/5V:** DC 5V Eingang über USB-C Anschluss
- 4. **OUTPUT:** HDMI-Ausgang
- 5. **INPUT 1-5:** HDMI-Eingang
- 6. **Power LED Anzeige:**
- **- Rote LED:** "Standby-Modus"
- **- Blaue LED:** "Betriebs-Modus"
- **- Keine LED:** "Keine Stromversorgung angeschlossen"
- 7. **LED-Anzeige, Eingänge 1-5:** LED-Anzeigen für Eingangssignale 1/2/3/4/5
- **- Blaue LED:** "Aktiver Signalweg"
- **- Keine LED:** "Kein Eingangssignal"
	- 8. **Auto-Modus-LED-Anzeige:**
- **- ON:** ist im automatischen Umschaltmodus
- **- OFF:** ist im manuellen Umschaltmodus

#### 9. **IR-Modus-LED-Anzeige:**

- **-** ON: IR-Empfängermodus aktiviert
- **-** OFF: IR-Funktion deaktiviert
	- 10.**IR:** IR-Signal-Empfänger

#### 11. **Auswahl-Taste:**

- **- Kurzes Drücken:** um den Eingangskanal zu wechseln; und langes Drücken der Wahltaste bis zu 3 Sekunden, um den manuellen oder automatischen Umschaltmodus zu ändern
- **- LED-Anzeige für Auto-Modus:** an für automatischen Umschaltmodus und aus für manuellen Umschaltmodus
- **- IR-Empfängermodus ein- /ausschalten:** Drücken Sie die Auswahltaste 6 Sekunden lang, um den IR-Empfängermodus ein-/auszuschalten

# **6. Anschlussdiagramm**

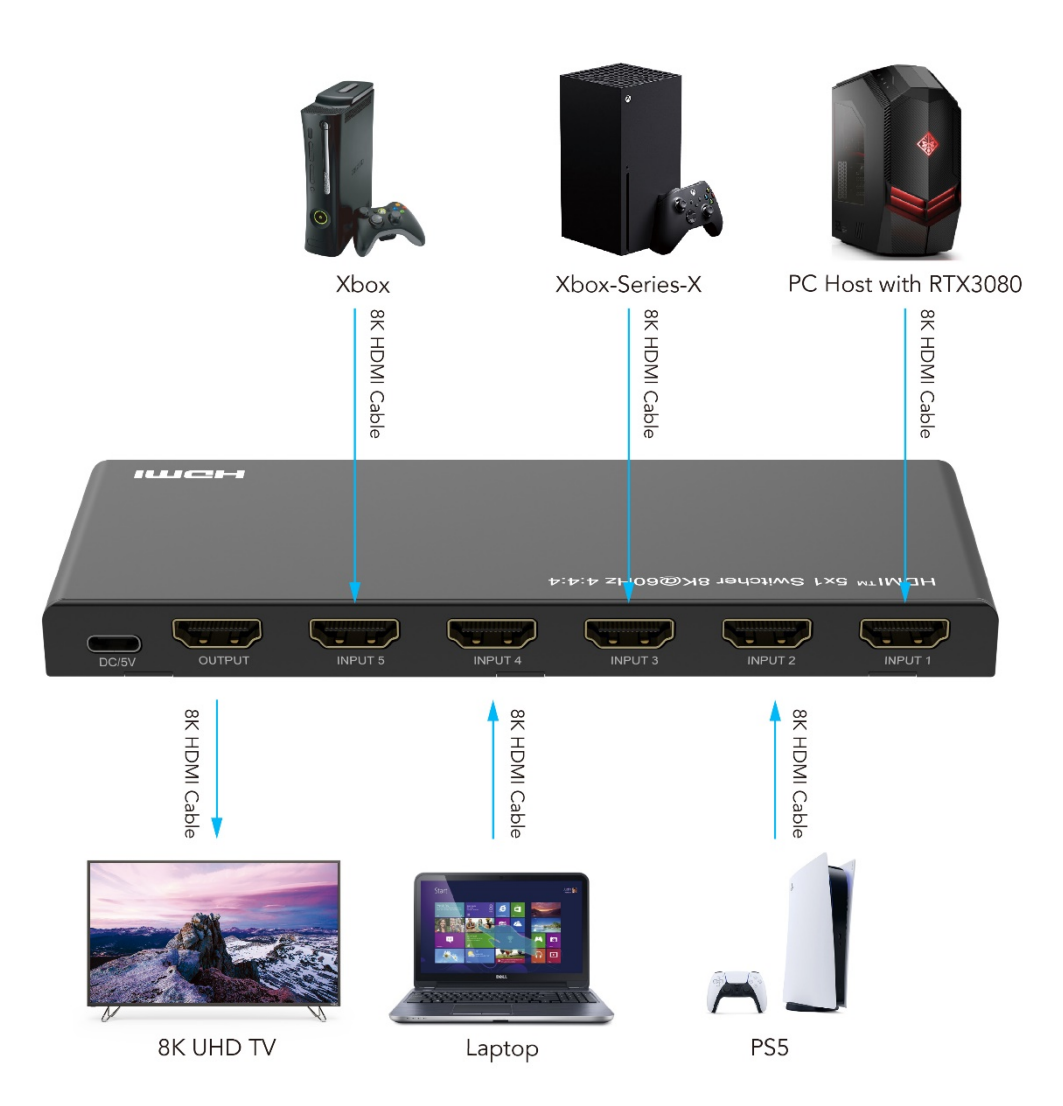

### **7. Fehlersuche**

### **Die Betriebsanzeige ist aus und das Produkt funktioniert nicht. Wie kann ich das beheben?**

A: Bitte überprüfen Sie zunächst die folgenden Punkte:

1. Vergewissern Sie sich, dass das HDMI-Eingangsgerät richtig angeschlossen ist und schalten Sie es ein.

2. Überprüfen Sie, ob der HDMI-Anschluss richtig ausgewählt und angeschlossen ist.

3. Überprüfen Sie die Stromversorgung des Switchers sowie des Eingangsgeräts

### **Mein Bildschirm flackert, wenn ich den Switcher verwende. Was ist die Ursache dafür?**

A: Dies kann durch einen oder mehrere der folgenden Punkte verursacht werden:

1. Vergewissern Sie sich, dass das HDMI-Kabel und der Switcher richtig angeschlossen sind.

2. Vergewissern Sie sich, dass es sich bei dem HDMI-Kabel um ein Ultra High Speed HDM 2.1 Kabel handelt und die max. Länge bei je 1,5 m für Eingang und Ausgang liegt bei 8K/60Hz (4:4:4) | bei 4K/60Hz liegt die max. Länge bei je 4 m für Eingang und Ausgang.

3. Wechseln Sie zu einem anderen Anschluss, um die Anzeige zu testen.

### **Die automatische Umschaltfunktion des Umschalters funktioniert nicht normal. Was könnte die Ursache dafür sein?**

A: Wenn die automatische Umschaltfunktion normal funktionieren soll, muss die angeschlossene HDMI-Quelle neu eingesteckt oder komplett ausgeschaltet sein, damit sie eingeschaltet werden kann.

### **Haftungsausschluss**

Hiermit erklärt ASSMANN Electronic GmbH, dass die Konformitätserklärung Teil des Lieferumfangs ist. Sollte die Konformitätserklärung fehlen, können Sie diese per Post unter der unten genannten Herstelleradresse anfordern.

#### **www.assmann.com**

Assmann Electronic GmbH Auf dem Schüffel 3 58513 Lüdenscheid Deutschland

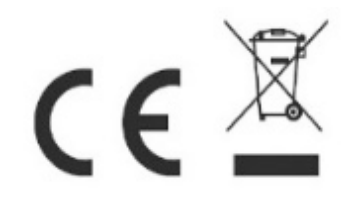